**729G46 Informationsteknologi och programmering** Tema 5. Lektion inför temauppgift 5, Del 2

Jody Foo, jody.foo@liu.se

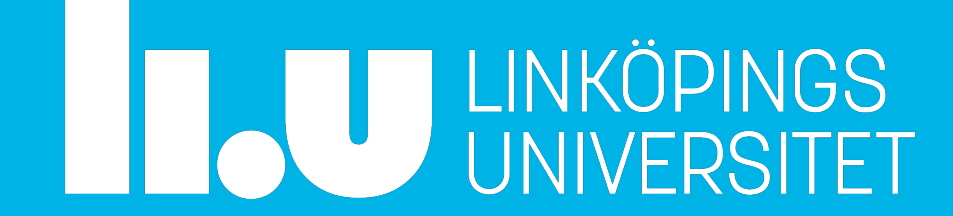

### **Temauppgift 5** ⁃ **Mål**

- Placera ut fyrkanter i rader och kolumner
- Inget överlapp får förekomma
- Ingen fyrkant ska ligga utanför den givna ytan
- Större fönster  $\rightarrow$  fler kvadrater per rad/kolumn
- Sluta när det inte får plats med fler kvadrater
- ⁃ **Olika startpunkter**: från vänster/höger, uppifrån/nerifrån

### ⁃ **Utplaceringsalgoritmer**

- Ert gruppnummer avgör hur/i vilken ordning som fyrkanterna ska placeras ut
	- row layout
	- column layout
	- zig-zag layout (special: börjar alltid uppifrån)

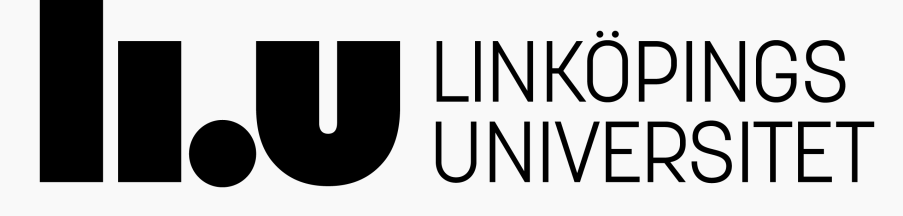

- 
- 
- 

# **Layouttestningsgränssnittet**

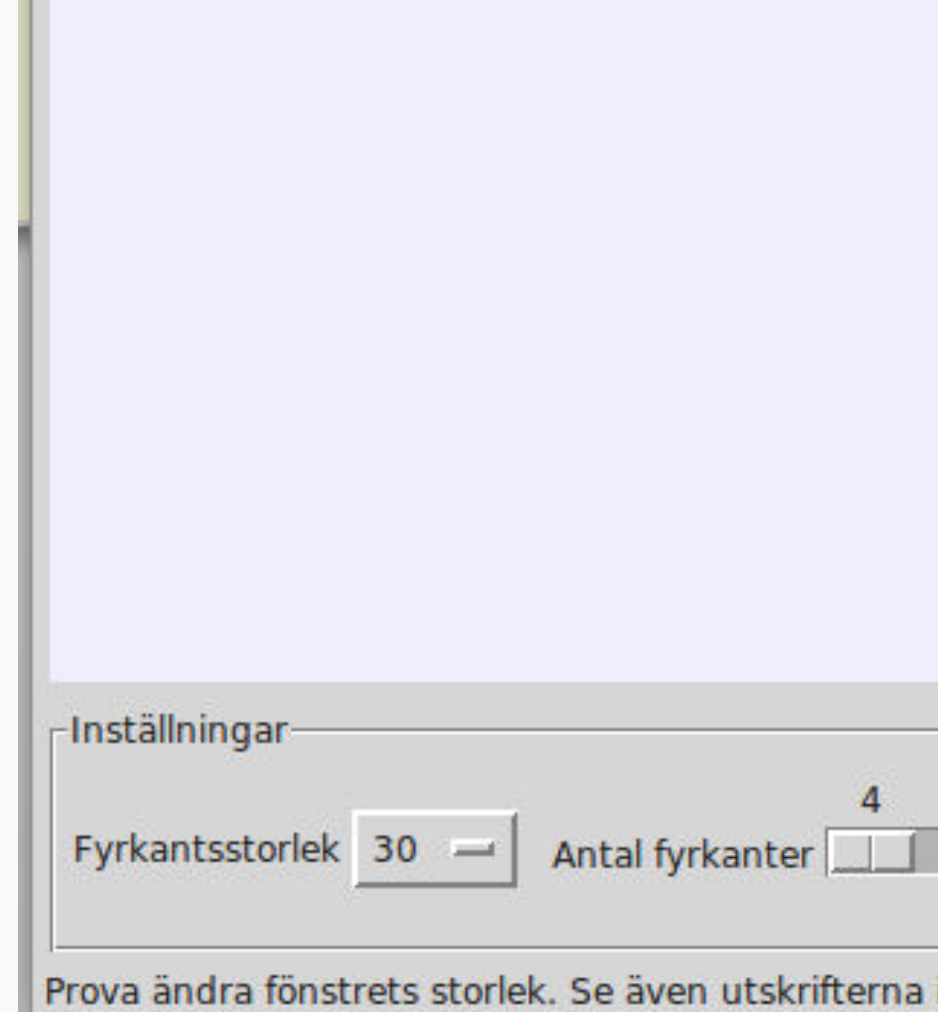

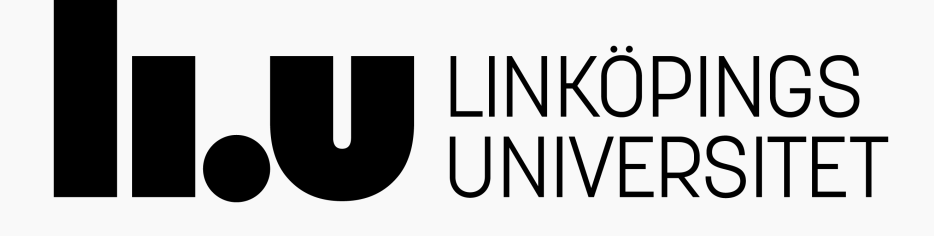

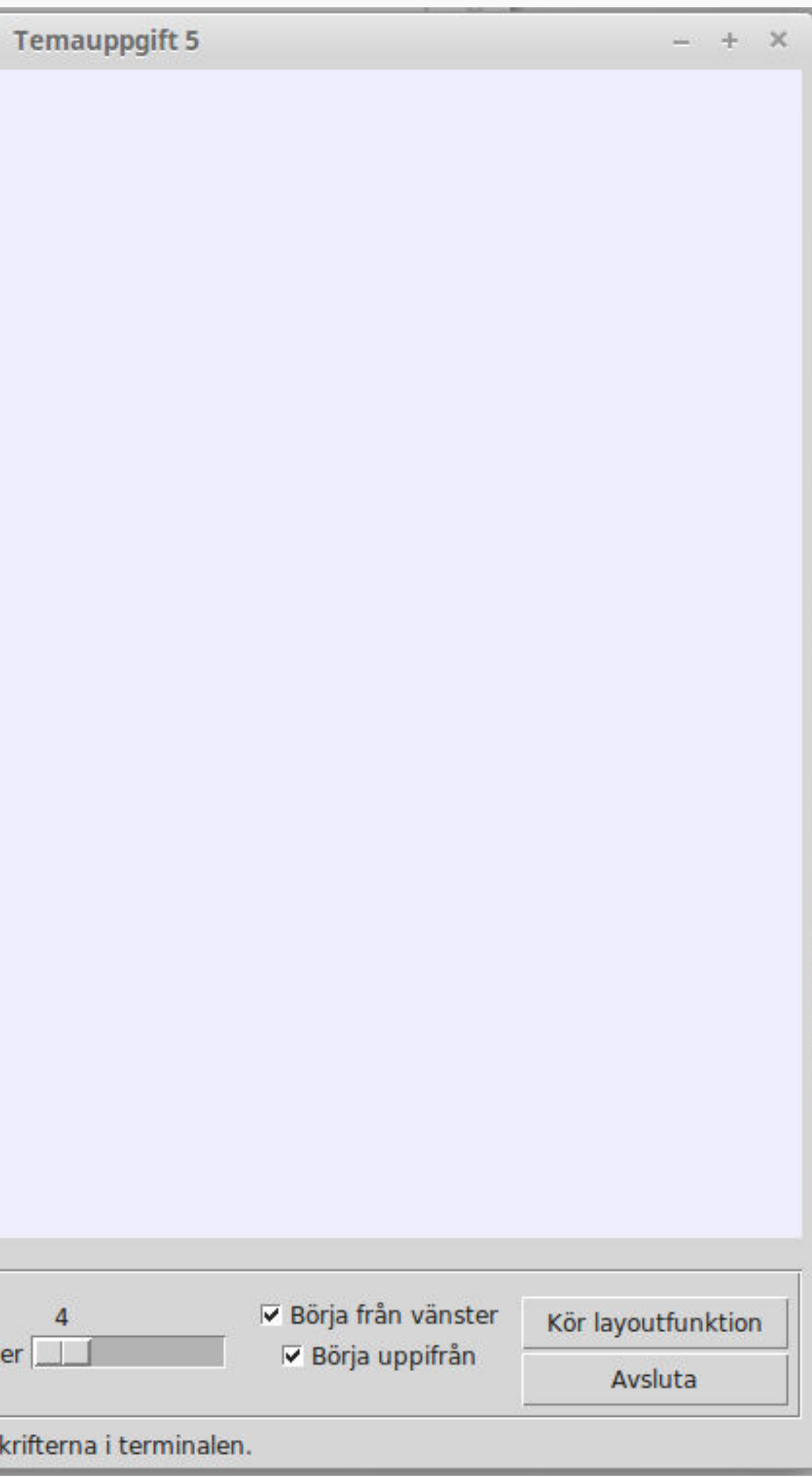

# **Implementation**

⁃ **1 poäng**: alla kvadrater som ska placeras ut har samma storlek.

Storleken kan variera mellan olika "layout-omgångar", men under en "layoutomgång" är alla kvadrater lika stora

⁃ **3 poäng**: Slumpmässig storlek på kvadraterna för samma "layout-omgång"

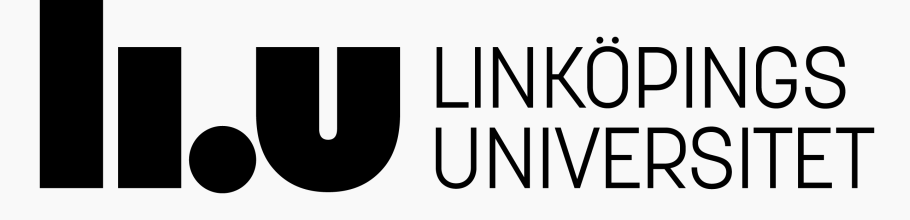

# **Tre varianter**

https://www.ida.liu.se/~729G46/tema5/temauppg5/#del2

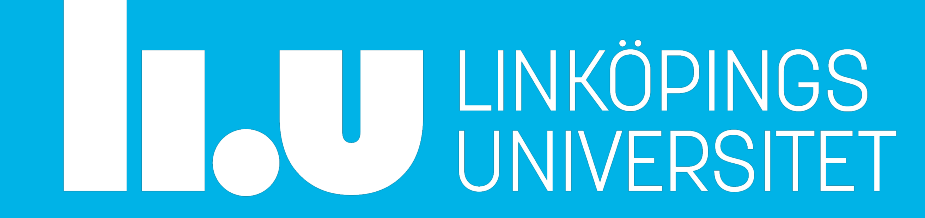

# **Kod till temauppgiften**

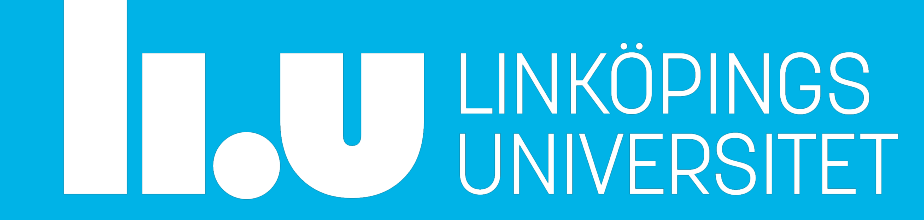

# **Filer**

- ⁃ /courses/729G46/kursmaterial/temauppg5/del2
- ⁃ tema5.py gränssnitt för att testa er layoutalgoritm
- ⁃ random-layout.py kodskelett

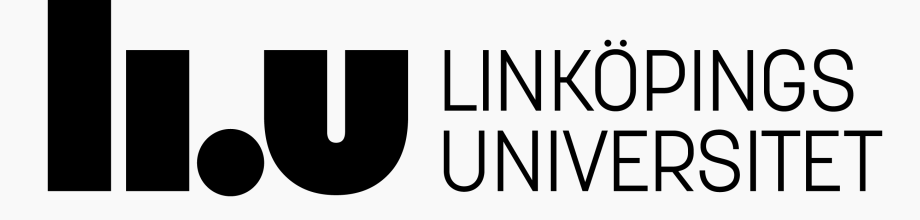

# **Kodskelett**

- ⁃ info på kurshemsidan
- ⁃ .place()-metoden placerar kvadratens övre vänstra hörn

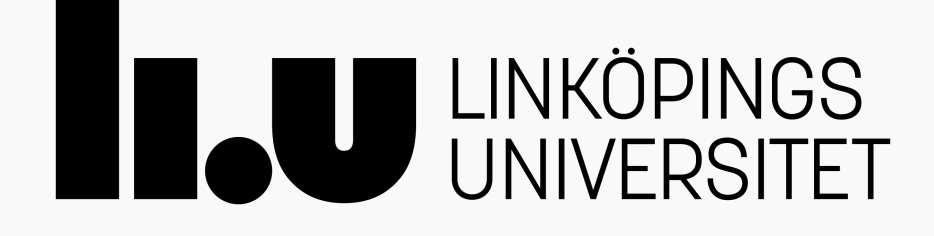

# **Demonstration** random-layout.py

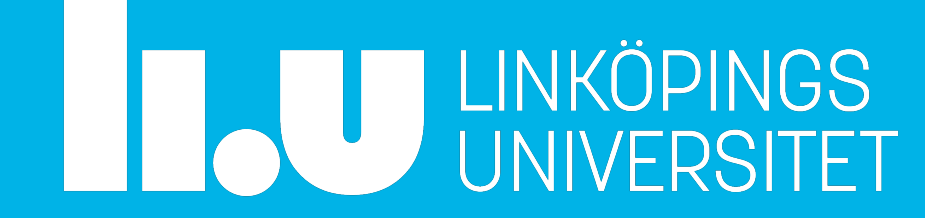

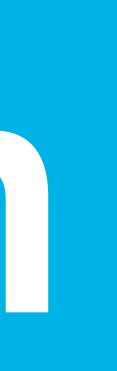

## **Layoutfunktionen** ⁃ **Argument**

- en lista med fyrkanter (instanser av tkinter. Label) höjd och bredd på den tillgängliga ytan sanningsvärde: ska utplacering börja från vänster? sanningsvärde: ska utplacering börja uppifrån?
- ⁃ Funktionen ska placera ut fyrkanterna med hjälp av geometrihanteraren place (dvs genom att ange x och y koordinater för det översta vänstra hörnet hos fyrkanten)
- ⁃ square.place(x=100, y=100)

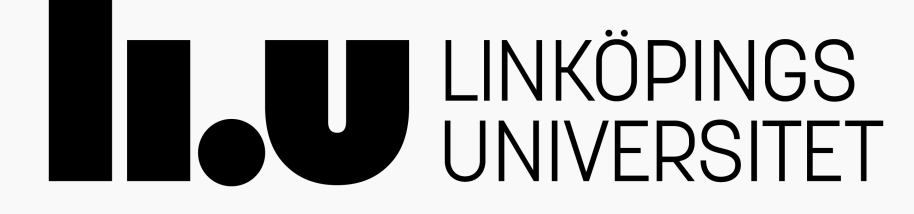

## **random-layout.py**

**import tema5 import random**

**def** random\_layout(squares, frame\_height, frame\_width, start\_left, start\_top): *"""Placera ut kvadraterna i listan squares slumpmässigt.*

#### *Argument:*

 *frame\_width -- Bredden (int) på den Frame som kvadraterna ligger i*

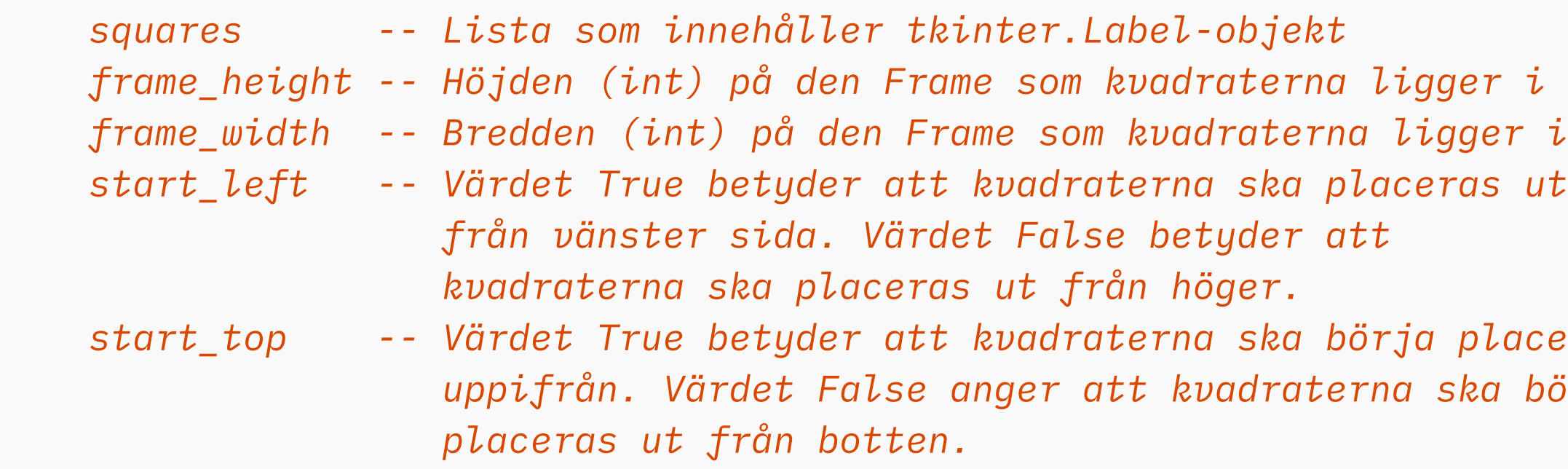

*" " " " "* 

**ENANGERITET** 

```
square_size = square.write_width()xpos = random.random(), frame_width - square_size)
ypos = random.random(), frame_height - square_size)
 square.place(x=xpos, y=ypos)
```
**if**  $\frac{1}{2}$  name  $\frac{1}{2}$  ==  $\frac{1}{2}$   $\frac{1}{2}$  main  $\frac{1}{2}$   $\frac{1}{2}$  : *# layoutfunktionen som anropas av knappen "Kör layoutfunktion" skickas med # som ett funktionsobjekt när vi skapar en instans av LayoutTester (GUI:t)* layout\_tester = tema5.LayoutTester(random\_layout)

 *start\_top -- Värdet True betyder att kvadraterna ska börja placeras ut uppifrån. Värdet False anger att kvadraterna ska börja*

 *# Slumpa ut positioner för alla kvadrater utan att de hamnar utanför framen* **for** square **in** squares:

## **random-layout.py**

**import tema5 import random**

**def** my\_layout(squares, frame\_height, frame\_width, start\_left, start\_top): *"""Placera ut kvadraterna i listan squares slumpmässigt.*

```
xpos = 0ypos = 0 for square in squares:
     square.place(x=xpos, y=ypos)
```

```
 # räkna ut nästa x och y
xpos = ...ypos = ...
```

```
if \_\_n = \frac{m}{m} \cdot \frac{m}{m}
```
#### *Argument: squares -- Lista som innehåller tkinter.Label-objekt frame\_height -- Höjden (int) på den Frame som kvadraterna ligger i frame\_width -- Bredden (int) på den Frame som kvadraterna ligger i start\_left -- Värdet True betyder att kvadraterna ska placeras ut från vänster sida. Värdet False betyder att kvadraterna ska placeras ut från höger. start\_top -- Värdet True betyder att kvadraterna ska börja placeras ut uppifrån. Värdet False anger att kvadraterna ska börja placeras ut från botten. """ # initiala värden på xpos och ypos*

- en iteration i loopen per kvadrat; dvs square.place() bör bara anropas en gång per iteration.
- i koden för en iteration, bestäm er för:
	- om ni ändrar x/y för kvadraten ni håller på att placera; dvs ni **räknar ut x/y först och sen använder square.place()**
	- eller om ni använder tidigare uträknad x/y för kvadraten; dvs att ni **först använder square.place() och sen uppdaterar x/y inför utplacering av nästa kvadrat**

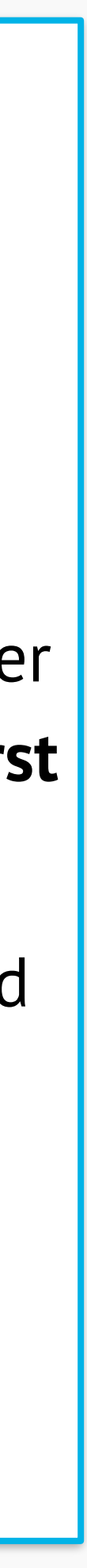

 *# layoutfunktionen som anropas av knappen "Kör layoutfunktion" skickas med # som ett funktionsobjekt när vi skapar en instans av LayoutTester (GUI:t)* layout\_tester = tema5.LayoutTester(random\_layout)

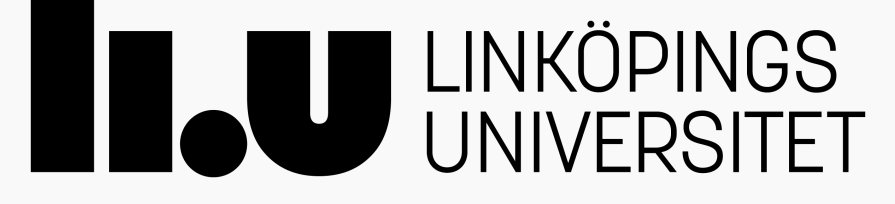

#### **Att tänka på**

## **random-layout.py**

**import tema5 import random**

**def** my\_layout(squares, frame\_height, frame\_width, start\_left, start\_top): *"""Placera ut kvadraterna i listan squares slumpmässigt.*

#### *Argument:*

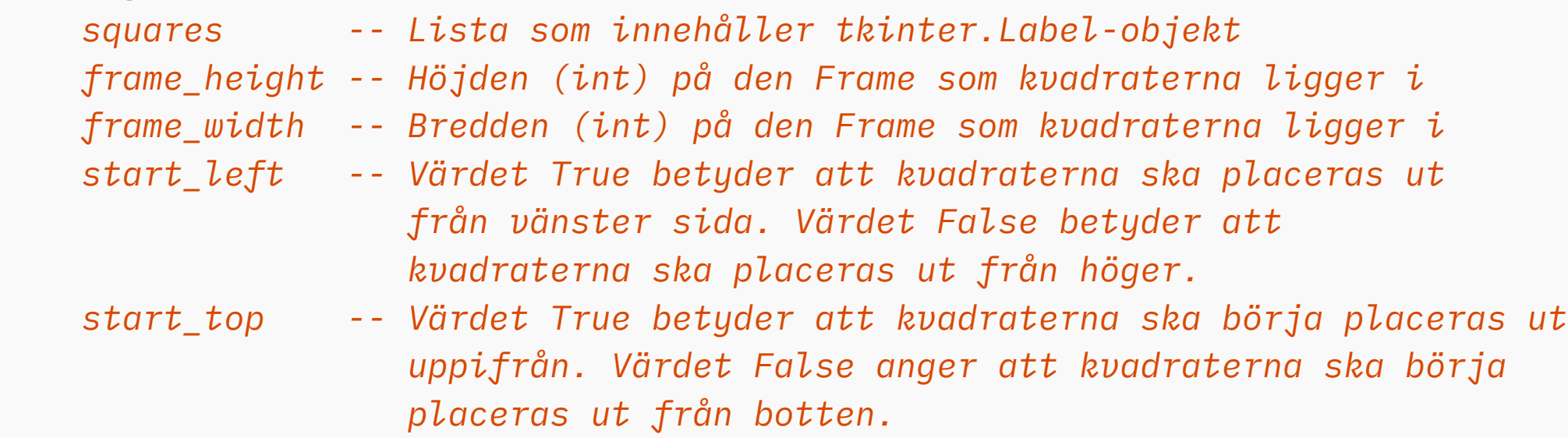

 $||$   $||$   $||$   $||$ 

- en iteration i loopen per kvadrat; dvs square.place() bör bara anropas en gång per iteration.
- i koden för en iteration, bestäm er för:
	- om ni ändrar x/y för kvadraten ni håller på att placera; dvs ni **räknar ut x/y först och sen använder square.place()**
	- eller om ni använder tidigare uträknad x/y för kvadraten; dvs att ni **först använder square.place() och sen uppdaterar x/y inför utplacering av nästa kvadrat**

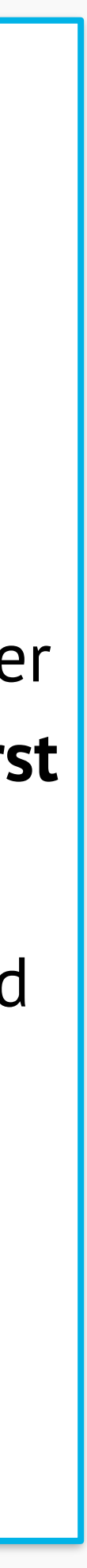

 *# kod som kanske tilldelar ngn variabel var vi börjar eller liknande* ... **for** square **in** squares: *# räkna ut x och y för nuvarande square*  $xpos = ...$  $ypos = ...$  *# placera ut nuvarande square* square.place(x=xpos, y=ypos)

```
if \_\_nname\_\_ == \_\_nmain\_\_":
```
 *# layoutfunktionen som anropas av knappen "Kör layoutfunktion" skickas med # som ett funktionsobjekt när vi skapar en instans av LayoutTester (GUI:t)* layout\_tester = tema5.LayoutTester(random\_layout)

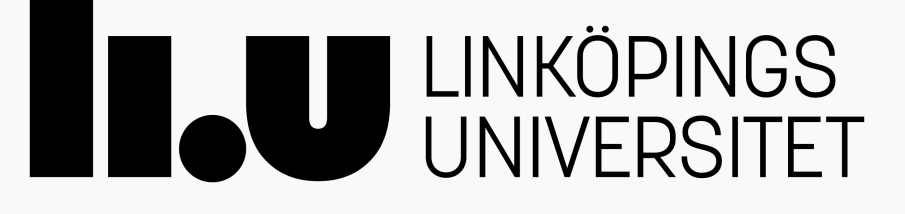

#### **Att tänka på**

# **Skissa på er algoritm**

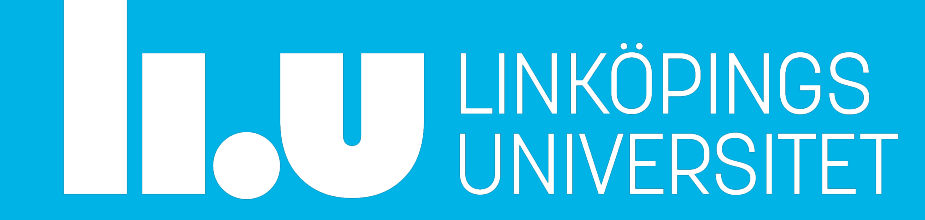

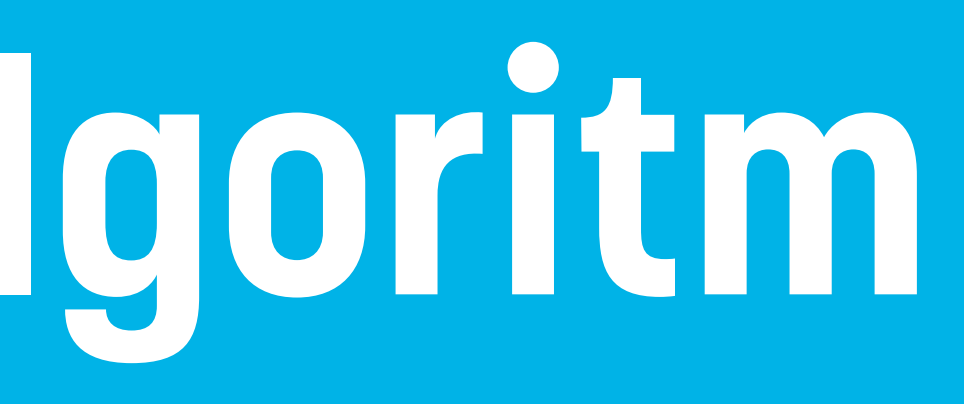

# **Diskutera!**

- ⁃ Simulera utplacering av kvadrater med papper och penna "som människor"
- ⁃ Fundera sedan vad som behöver göras för att räkna ut var en fyrkant ska placeras
- ⁃ Kan ni identifiera delproblem?
- ⁃ Vilka begrepp ("variabler") kan vara vettiga att introducera? Dvs vad behöver ni veta för att kunna räkna ut var en fyrkant ska placeras ut?

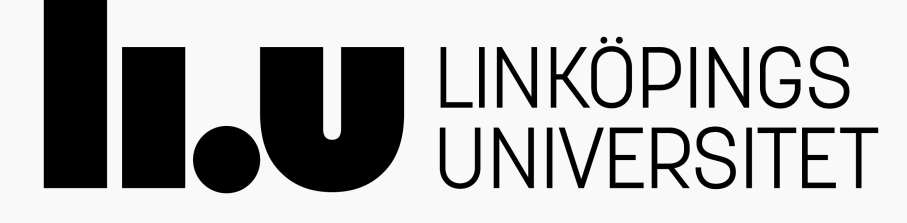

# **Exempel på angreppsätt**

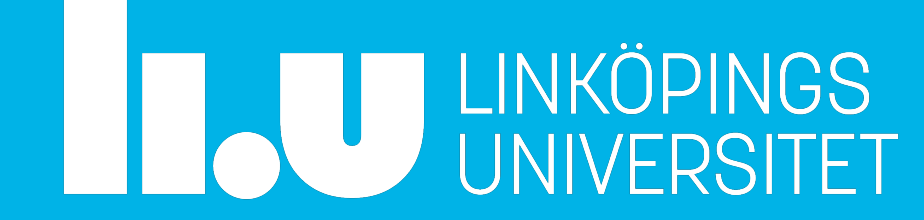

# **Ex. 1: Marginal + kvadrat + mellanrum**

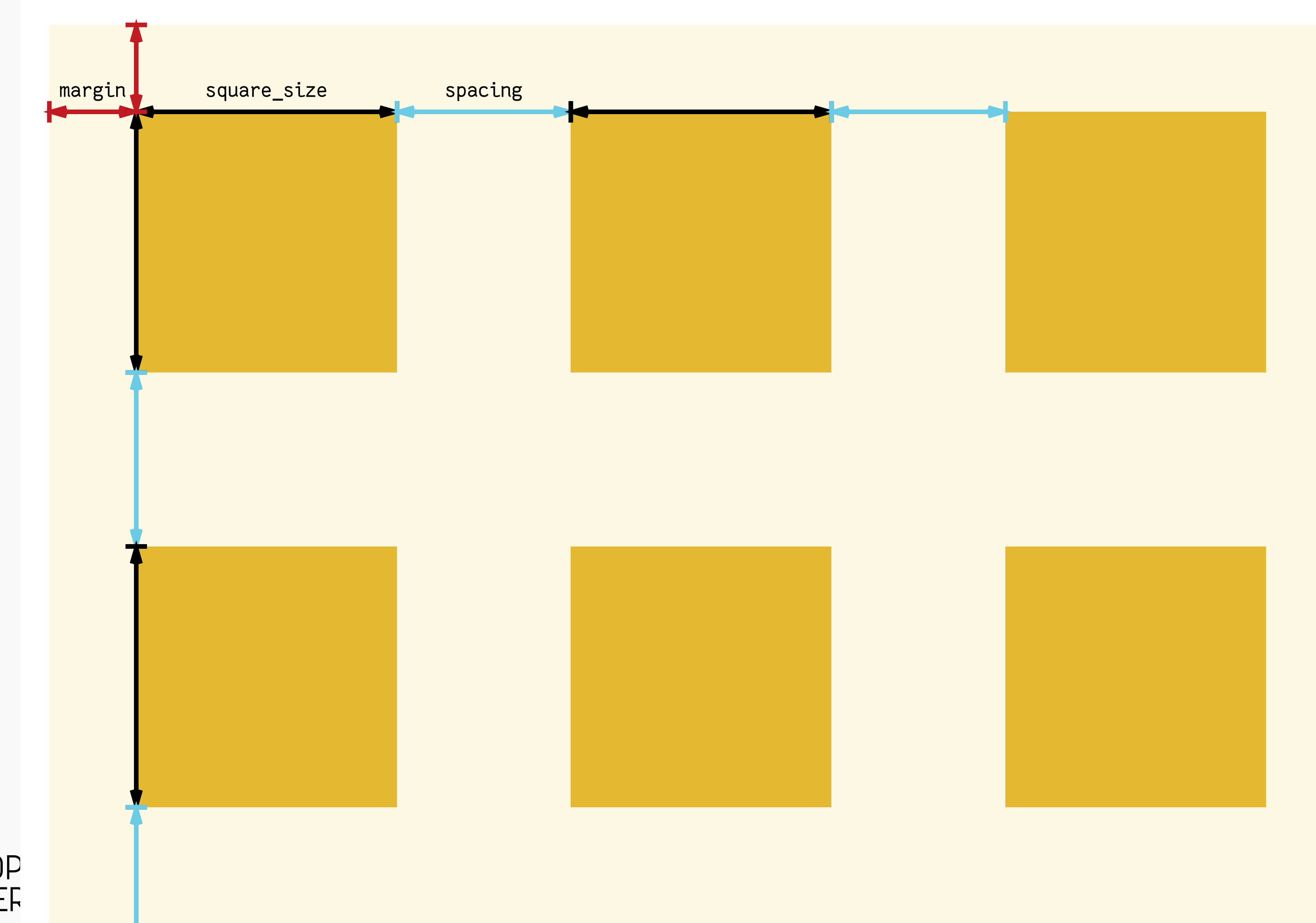

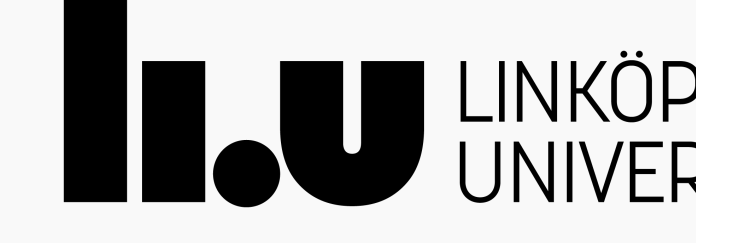

# **Ex. 2: Marginal + avstånd till nästa fyrkant**

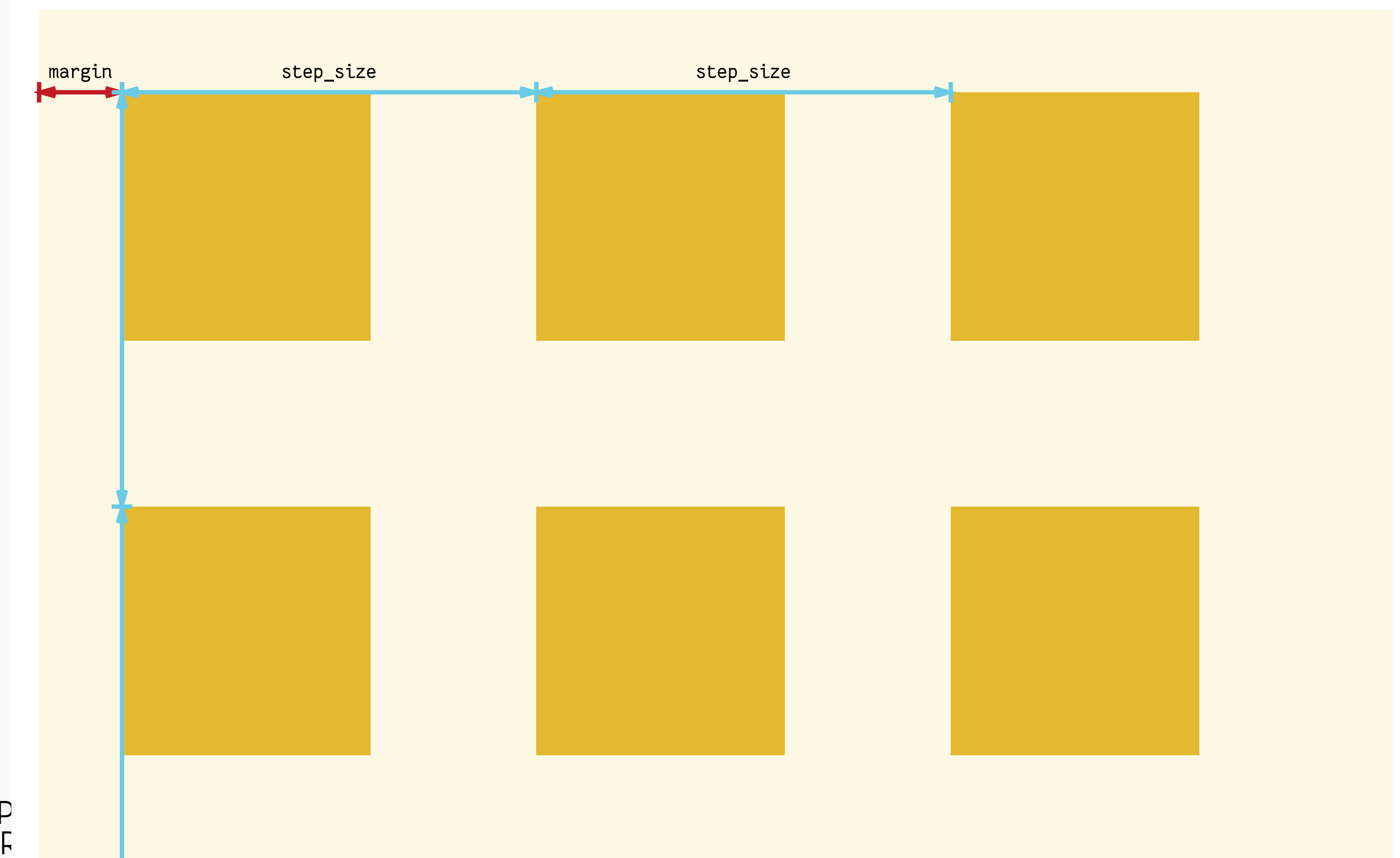

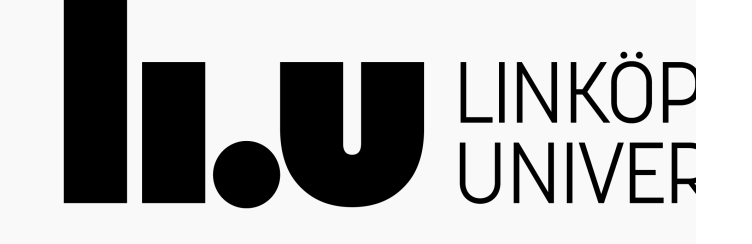

### **Ex. 3: Mellanrum + fyrkant (marginal har samma storlek som mellanrum)**

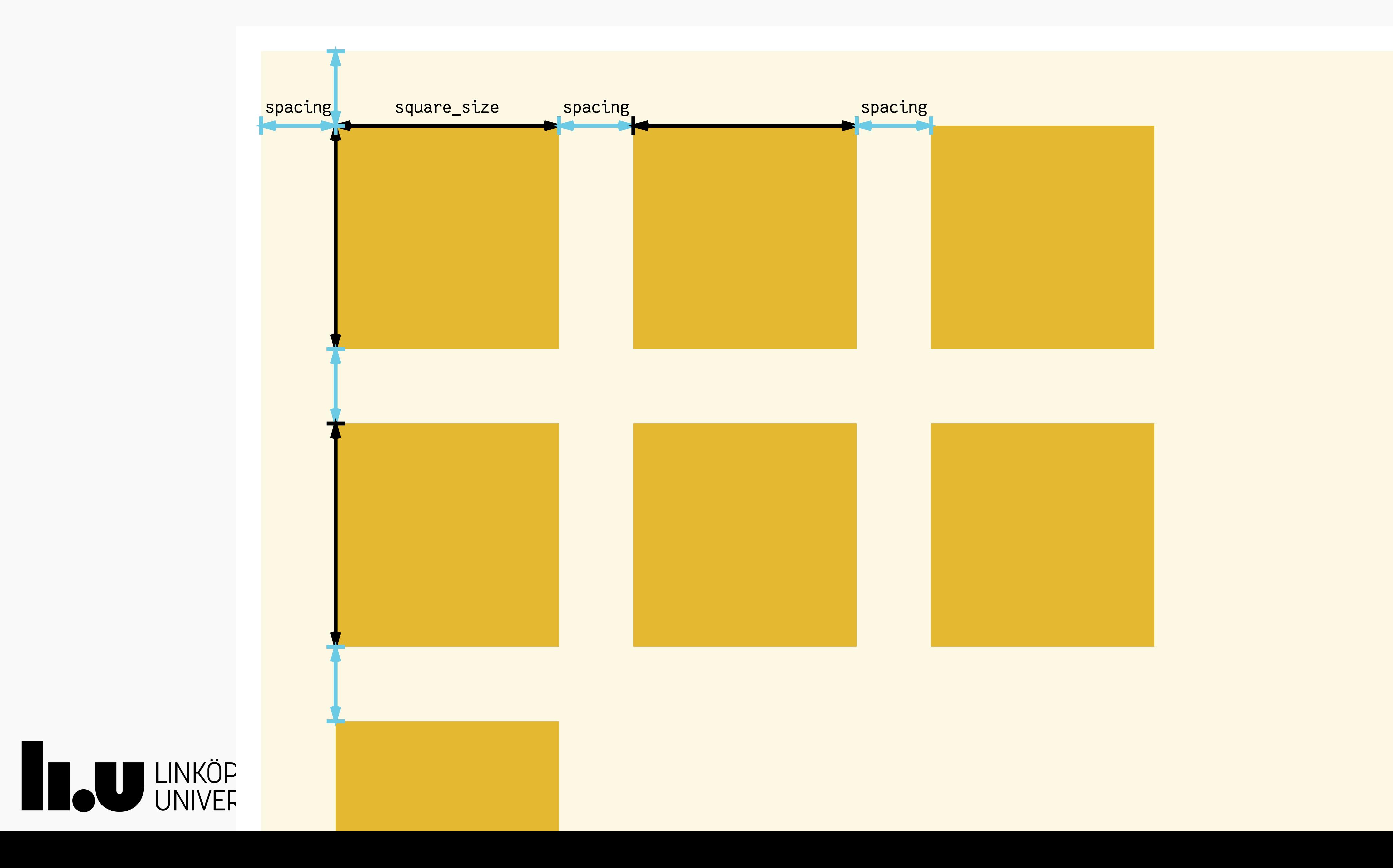

### **Ex. 4: Marginal + avstånd till nästa (marginal har samma storlek som mellanrum)**

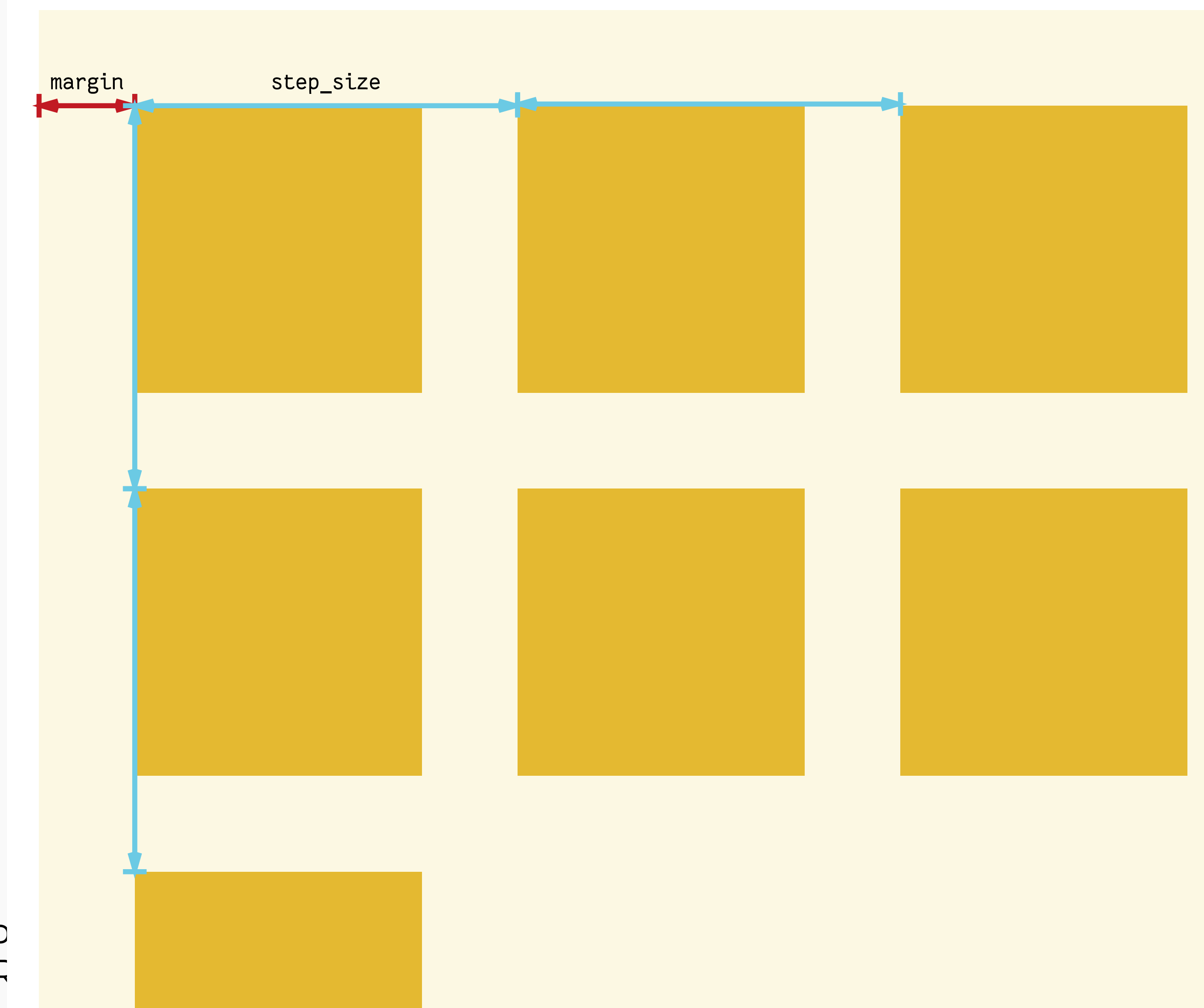

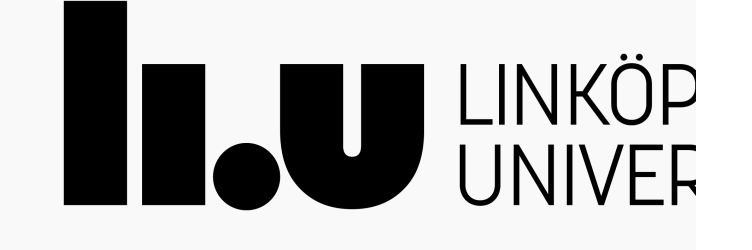

#### **Ex. 5: Osynlig fyrkant runt fyrkanten, en cell. Inget mellanrum mellan celler, men "padding" inuti cellen.**

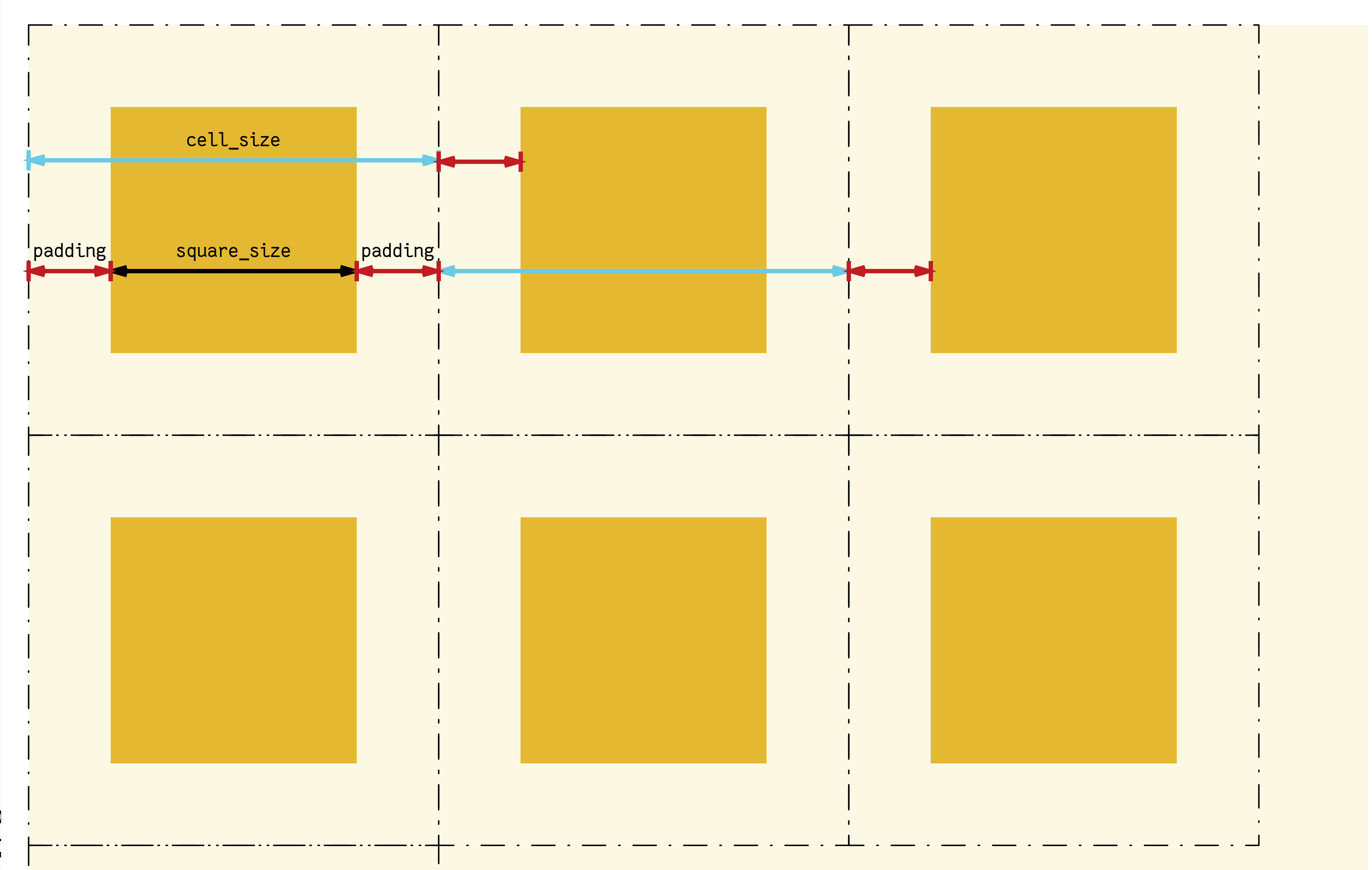

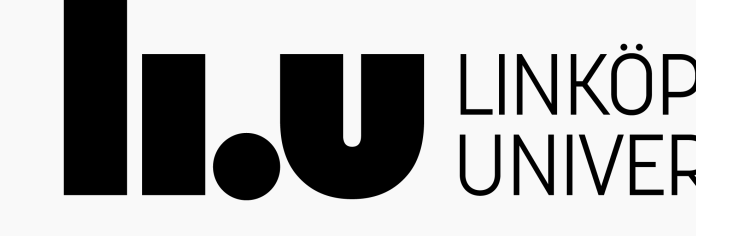

### **Ex. 6: Slumpmässig storlek, marginal + mellanrum mellan celler + varierande padding**

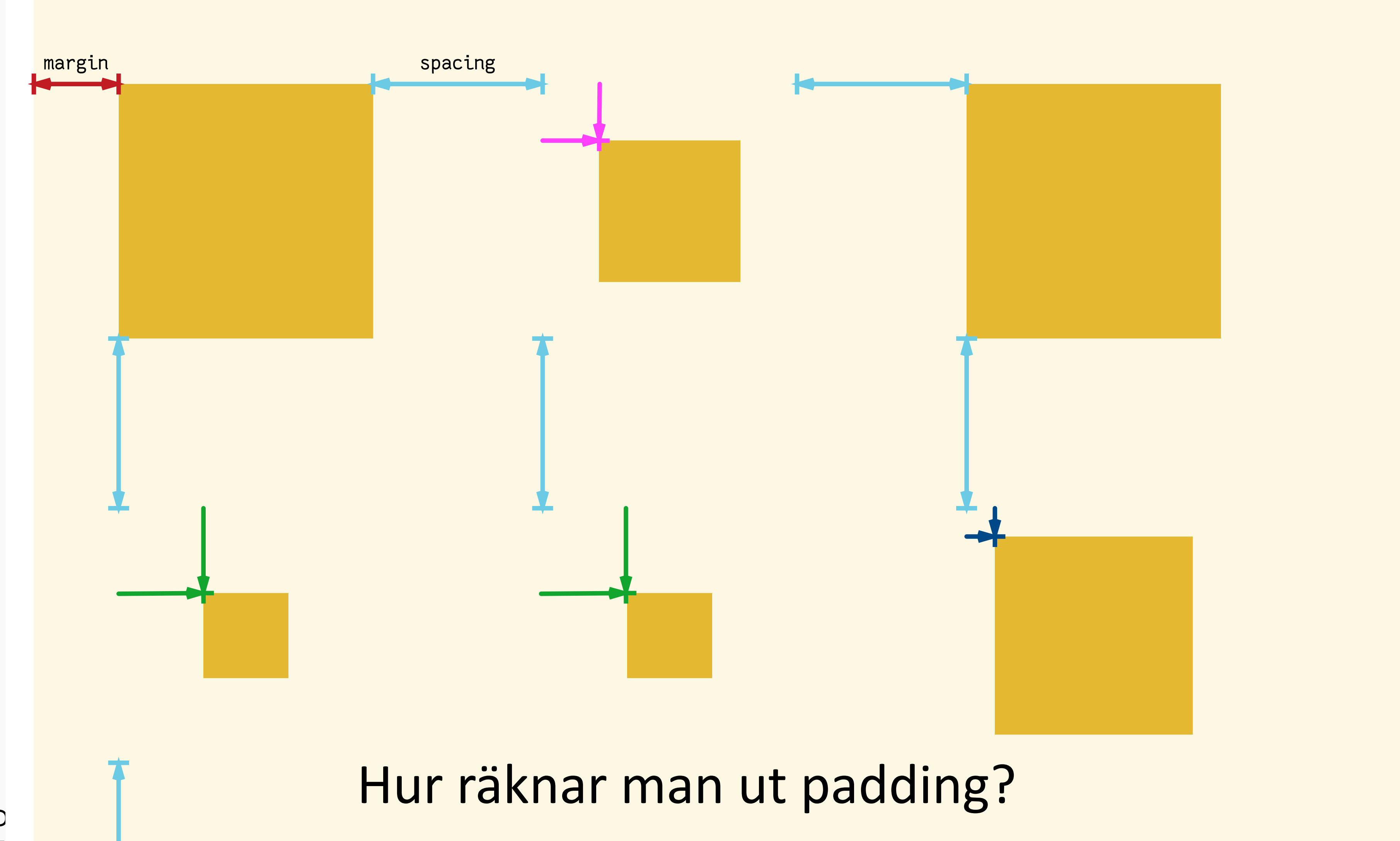

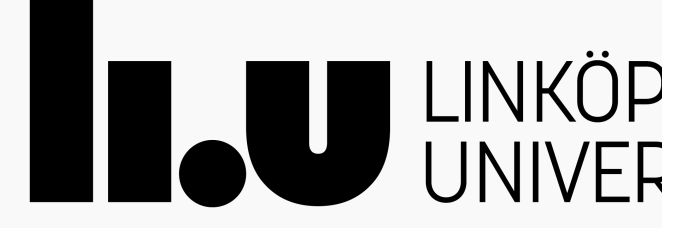

#### **Ex. 7a: Slumpmässig storlek, bara mellanrum mellan cellernas vänsterkant + varierande padding**

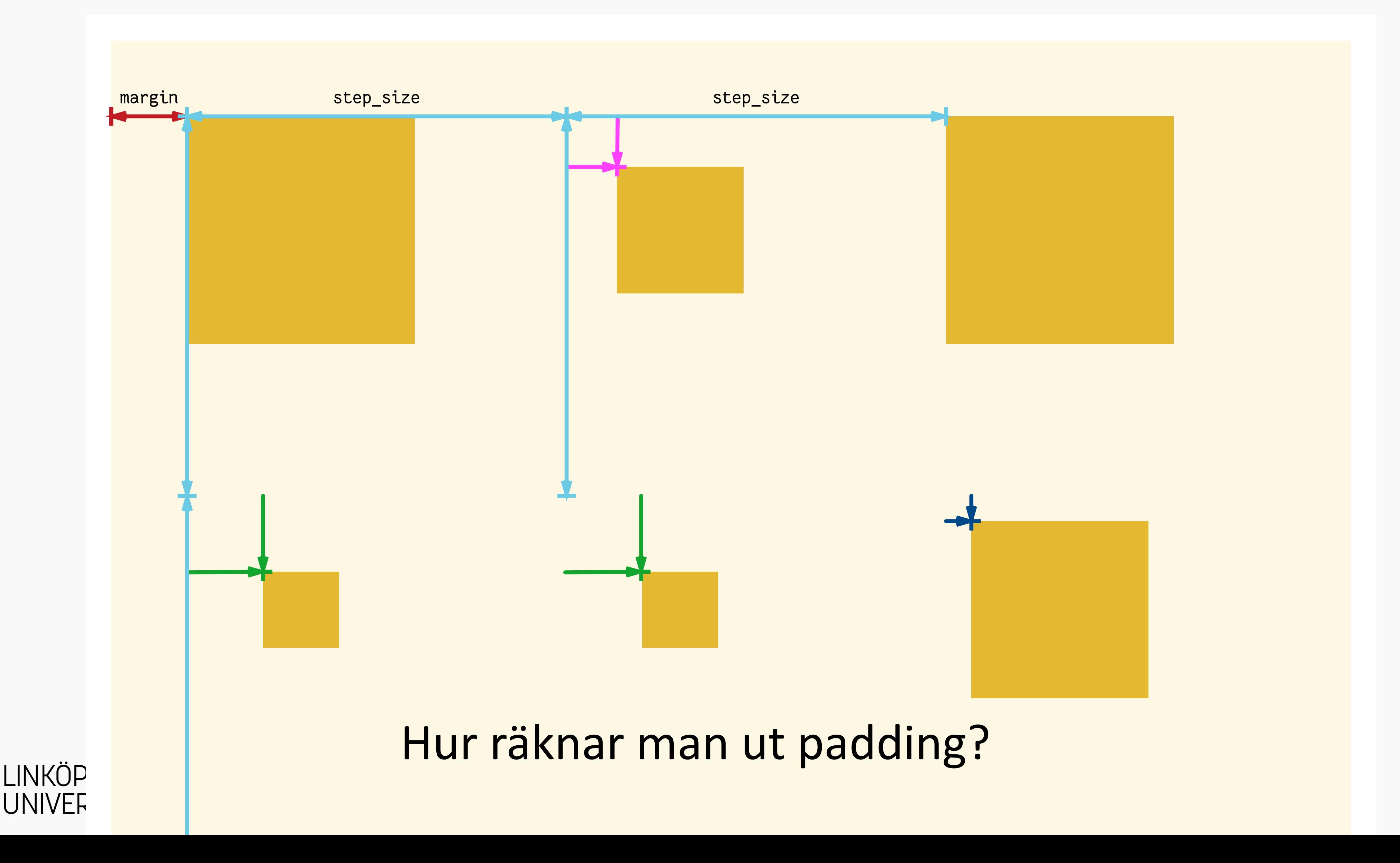

 $\blacksquare$ 

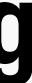

#### **Ex. 7b: Slumpmässig storlek, bara mellanrum mellan rutornas vänsterkant + varierande padding**

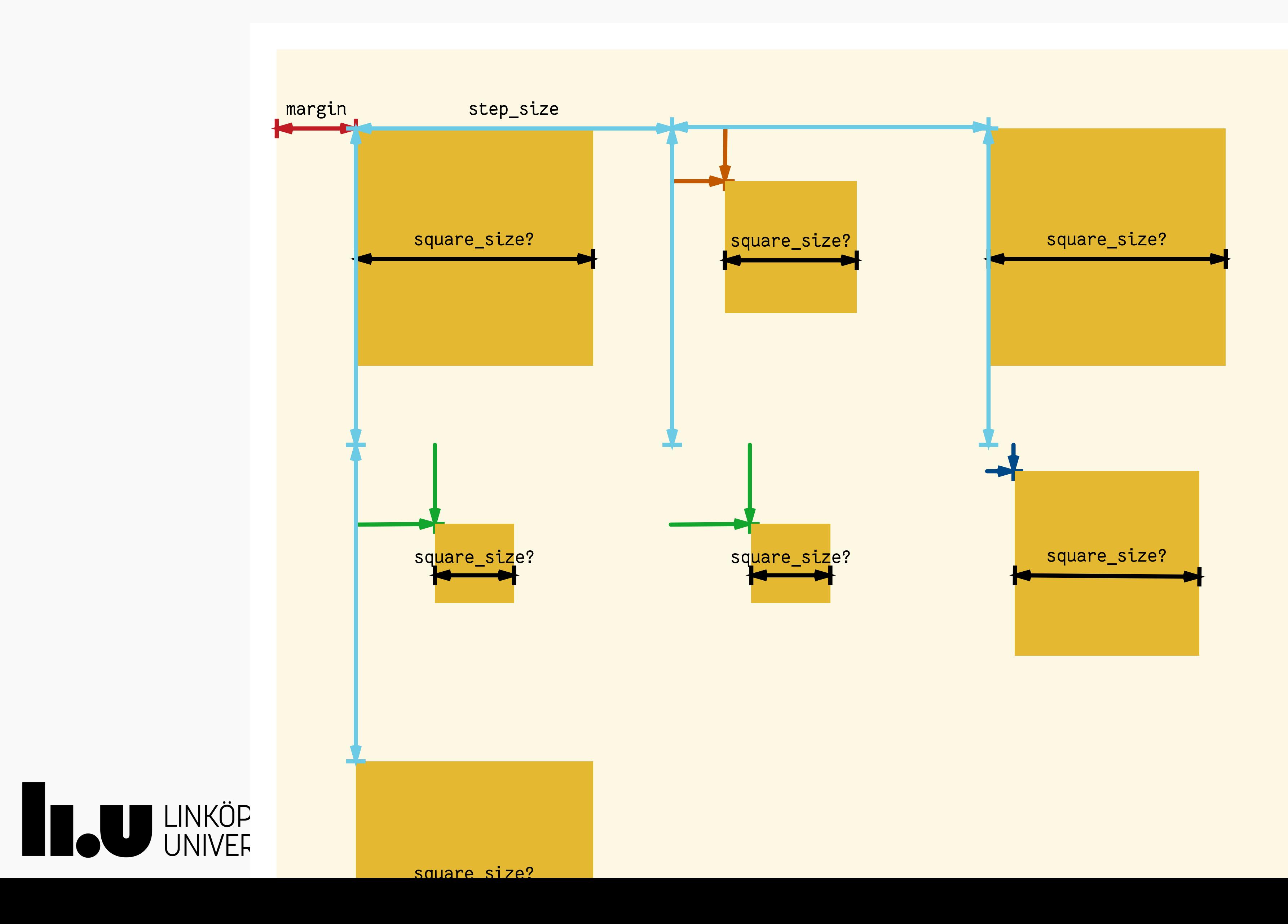

### **Ex. 8: Slumpmässig storlek, mellanrum mellan celler + varierande padding**

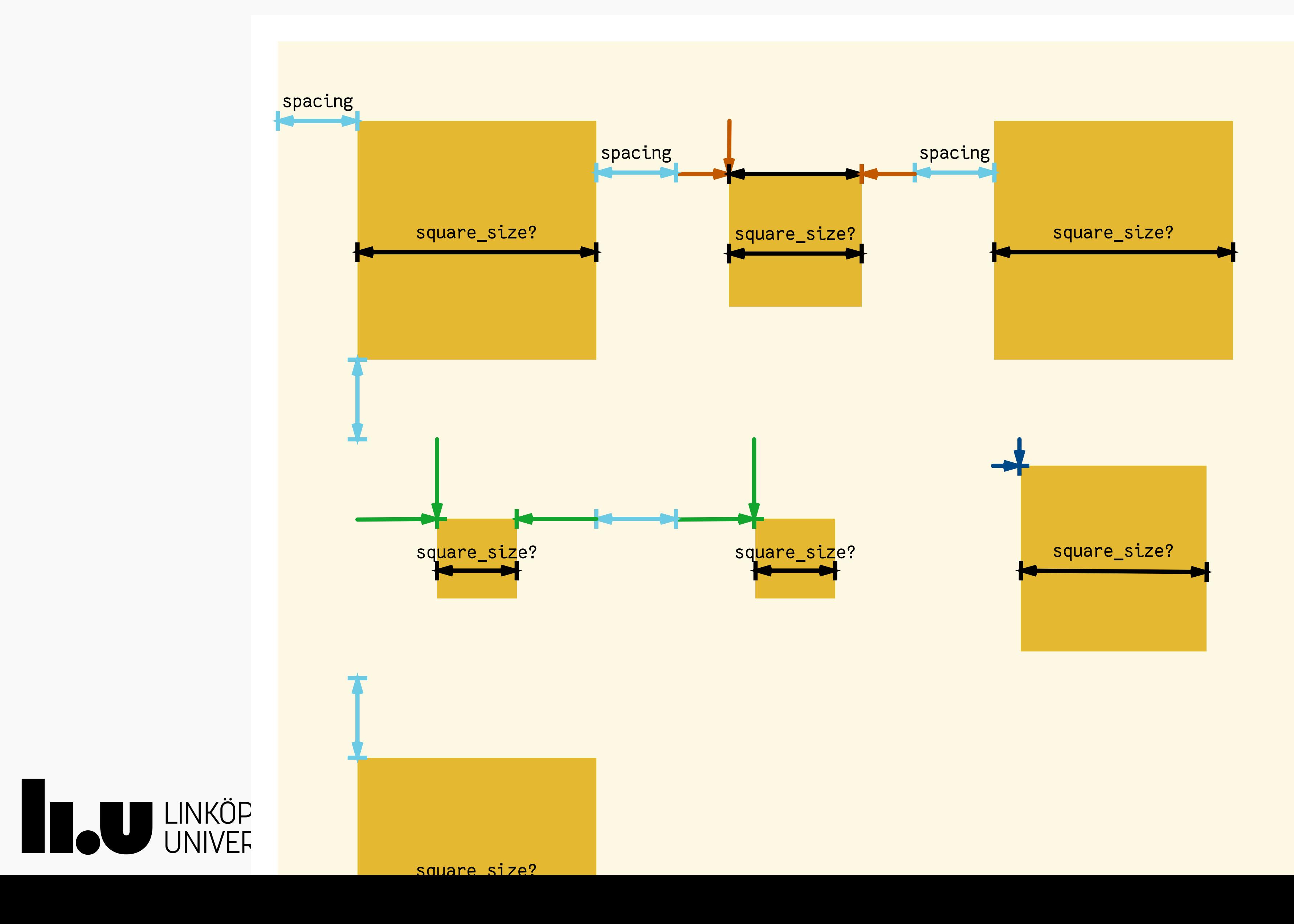

### **Ex. 9: Slumpmässig storlek, celler utan mellanrum, fast padding + varierande padding**

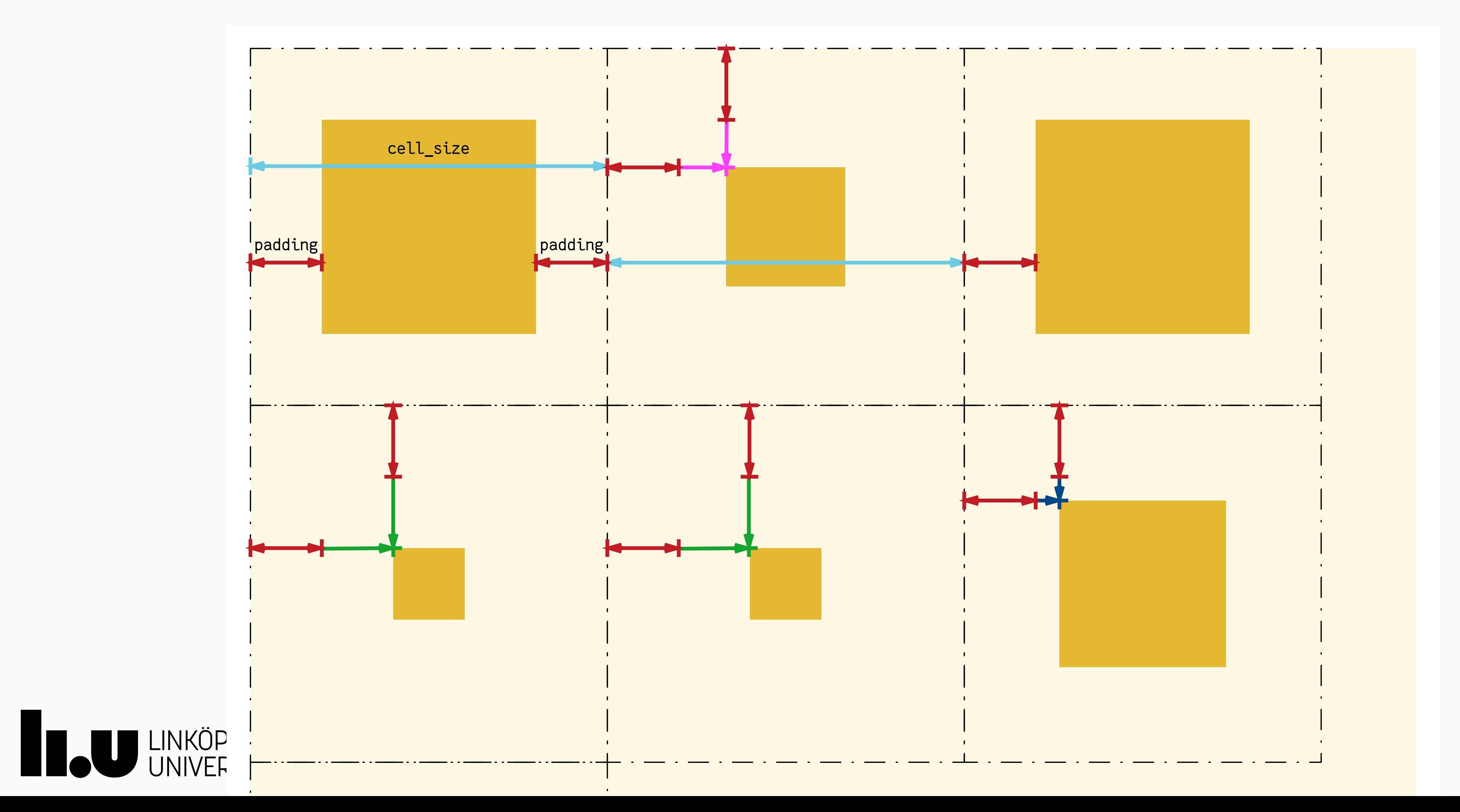